## **GUÍA DEL USUARIO MANUALES JURÍDICOS ON LINE www.uv.es/docius/materialesjuridicos.wiki Proyecto de innovación educativa Universitat de València Directora: Mª Dolores Mas Badia DERECHO DE FAMILIA**

## **I. PRESENTACIÓN**

Las nuevas tecnologías ofrecen posibilidades ilimitadas en el mundo de la educación. Entre ellas no son menores las vinculadas a la oportunidad de acceder a información y a materiales interactivos o multimedia en cualquier momento y desde cualquier lugar.

Por otra parte, según la filosofía del Espacio Europeo de Educación superior, que supone un reto para estudiantes y docentes, la clase magistral cede terreno a favor del autoaprendizaje guiado. Y se potencia el desarrollo de competencias y habilidades que preparen al estudiante para el futuro desarrollo de su actividad profesional.

¿De qué sirve, por ejemplo, conocer el concepto de "capitulaciones matrimoniales" si jamás se han "visto" unas? ¿O si no se comprende los litigios a que dalugar lo estipulado en ellas? Por otra parte, si el estudiante ha de trabajar por su cuenta,

¿cómo proporcionarle la guía y los materiales adecuados?; ¿cómo complementar la información fundamentalmente teórica – en la mayor parte de los casos – que lefacilitan los manuales al uso? En este contexto, la elaboración de nuevos materiales, adaptados a los objetivos del nuevo sistema, además de útil, constituye una acuciante necesidad.

Este Proyecto de Innovación Educativa, desarrollado en la Facultad de Derecho dela Universitat de Valencia, nace con la finalidad de aprovechar el potencial de las TIC aplicadas a la docencia del Derecho.

El presente bloque se dedica al Derecho de Familia. Su contenido se ha compuesto atendiendo, sobre todo, a criterios de proyección práctica de la materia y de incidencia en la sociedad actual dentro del contexto de las guías docentes que vienen empleándose en las universidades españolas.

Cada unidad didáctica en que se ha dividido la materia tiene diferentes niveles de lectura; permite una mayor o menor profundización según la preparación de la que partael lector. Dentro del apartado que se denomina "Itinerario teórico", el lector encontrará una breve exposición de la teoría correspondiente a cada una de las unidades. Laperspectiva práctica la aporta el "Itinerario práctico", compuesto por tres bloques: "Documentos", "Jurisprudencia" y "Caso práctico". En cada uno de ellos las normas de Derecho positivo aparecen hipervinculadas con su texto, para facilitar la consulta de su contenido por el lector. El usuario tiene, también, la posibilidad de autoevaluar sus conocimientos a través de los correspondientes Test de autoevaluación que le ofrece el programa.

## **II. ACCESO, ESTRUCTURA Y FUNCIONAMIENTO**

Para acceder al manual on line "Derecho de Familia" debe seguir los pasos que seindican a continuación:

1. Acceder a la página web del Proyecto de Innovación Educativa en que se inscribe el manual, a través de la siguiente dirección:

http://www.uv.es/docius/materialesjuridicos.wiki Aparecerá la siguiente pantalla:

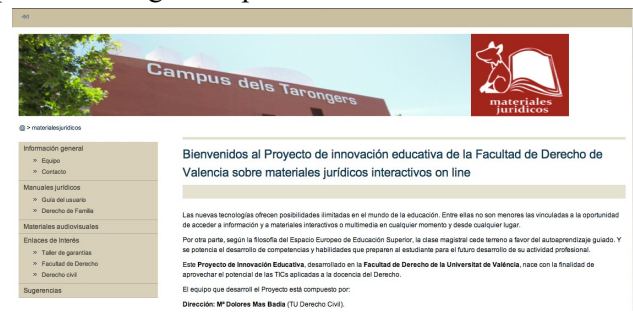

2. Hacer clic en la pestaña "Derecho de Familia" del menú de la izquierda.

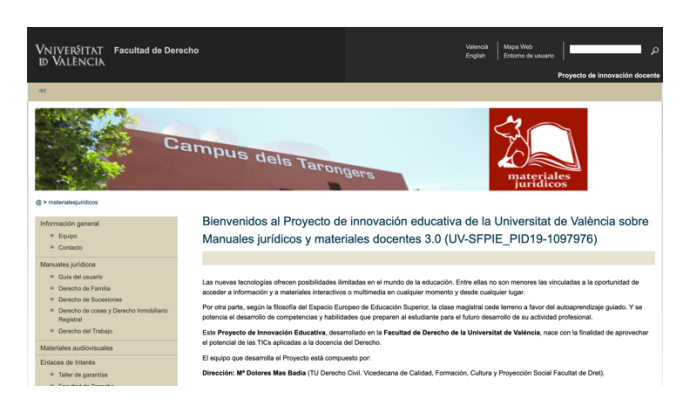

3. Tras acceder a "Derecho de Familia", se mostrará una pantalla inicial con el listado de unidades didácticas o lecciones.

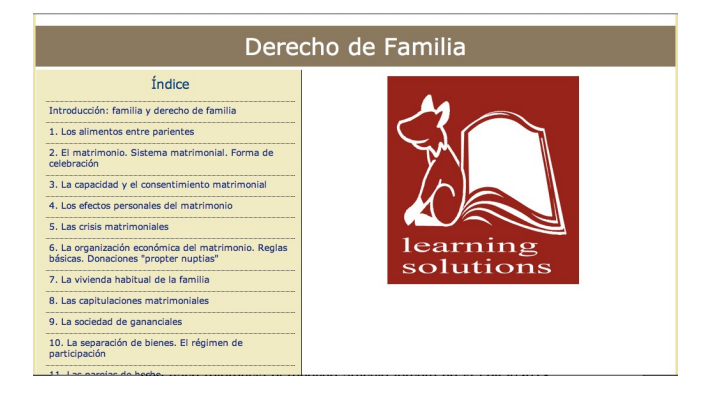

4. Si pasa el ratón sobre cada lección, la pantalla le mostrará un resumen de la idea general de la misma. A continuación, se muestra el ejemplo que corresponde a la unidad "Los alimentos entre parientes".

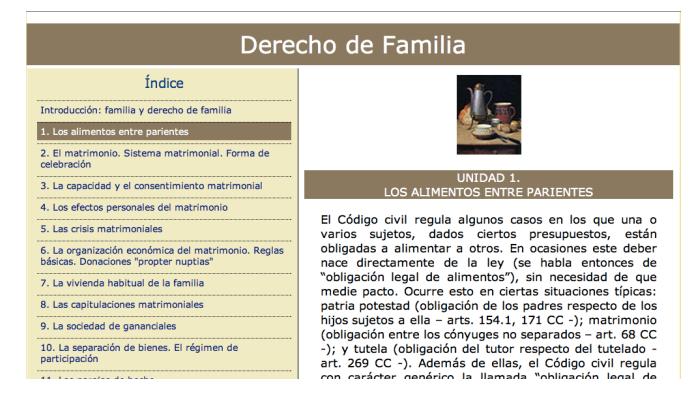

5. Haciendo clic sobre el título de cada unidad se abre ésta. La pantalla muestrael título de la unidad, su autor/a y el menú que permitirá navegar por la misma.Además, en la parte superior aparece un icono con las siglas PDF. Pulsando sobre el mismo se abre, en formato PDF imprimible, la teoría de la lección,que también puede visualizar *on line* a través de la pestaña "Itinerario teórico" de una forma más dinámica e interactiva.

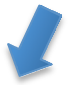

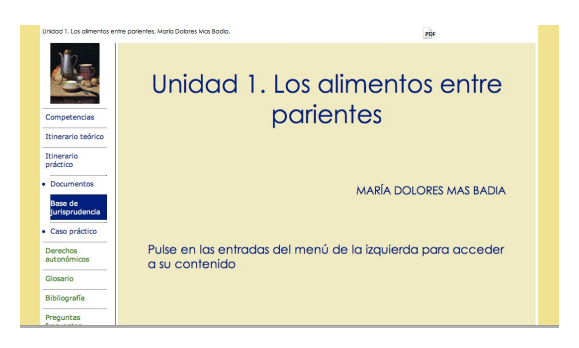

- 6. Cada una de las unidades didácticas se estructura en varios apartados comunes, con un contenido lógicamente variable en función de la materia que se analiza. Se distribuyen en pestañas en el menú de la izquierda y son los siguientes:
	- **1. Competencias.** Fijan las metas que debe alcanzar el usuario. Le muestran con claridad las capacidades o competencias que conseguirá desarrollar con el estudio de la unidad didáctica. Se clasifican en competencias relativas al conocimiento,habilidades y actitudes.

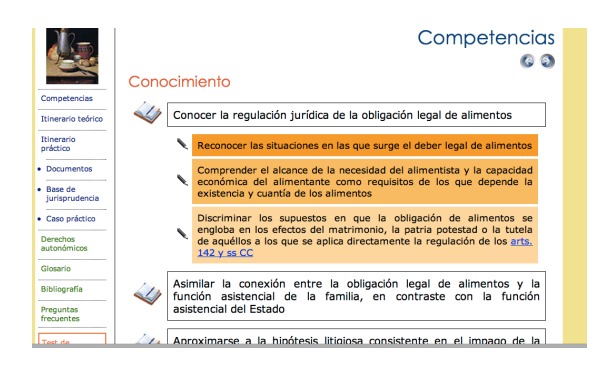

**2. Itinerario teórico.** Ofrece, de forma dinámica, los conocimientos teóricos básicos sobre la materia, una base de información orientativa en la que tengan anclaje los otros apartados. La cita de **artículos legales** va acompañada de **hipervínculos** directos a su texto, lo que permite un acceso sencillo y rápido al mismo. Algunas voces, que aparecen destacadas, al igual que los artículos, en color azul, se hallan enlazadas a un glosario o diccionario jurídico donde se ofrece una breve definición. También se puede acceder directamente al **glosario**,común a todas las unidades didácticas o lecciones, a través de una pestaña en elmenú general de la unidad.

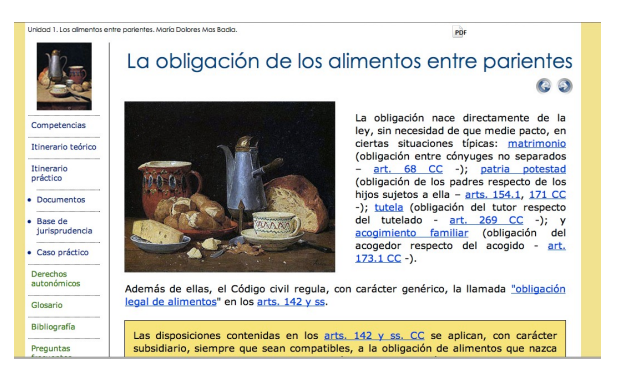

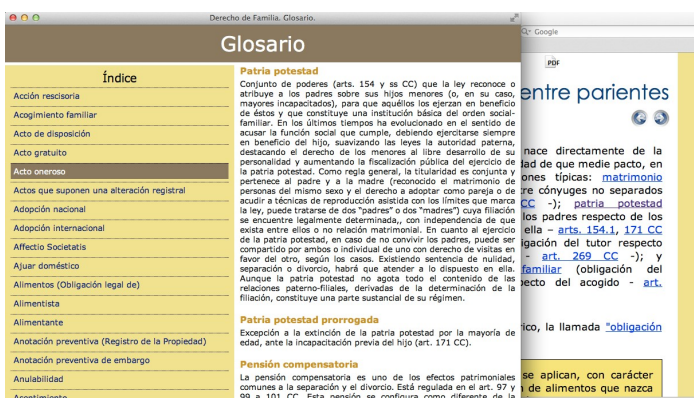

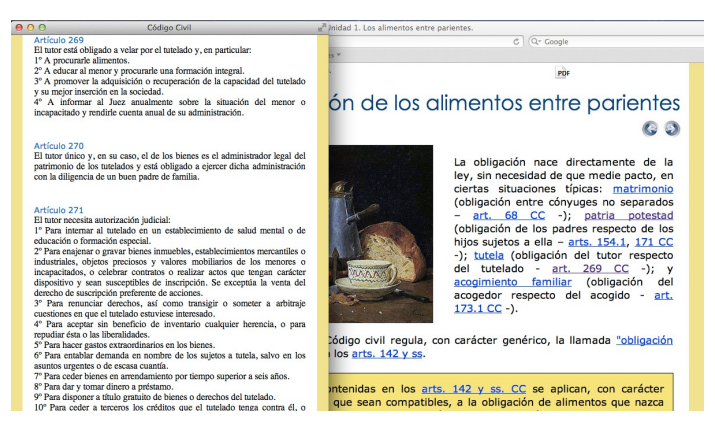

## **3. Itinerario práctico**

Se compone de tres apartados: **Documentos**; **Base de Jurisprudencia** y **Caso Práctico**.

## A) DOCUMENTOS

Aproxima al estudiante a la realidad práctica de la materia. Puede incluir,según las unidades didácticas: escrituras públicas, ejemplos de inscripciones enRegistros Públicos, escritos privados, escritos procesales, documentación de tipo administrativo, contratos, etc. Por ejemplo, en la Unidad didáctica "1. Los alimentos entre parientes", se ofrecen tres documentos: una demanda de alimentos, una sentencia de divorcio con medida de alimentos y un escrito de solicitud de anticipo al Fondo de Garantía.

Se puede visualizar cada uno de ellos haciendo clic sobre el iconocorrespondiente.

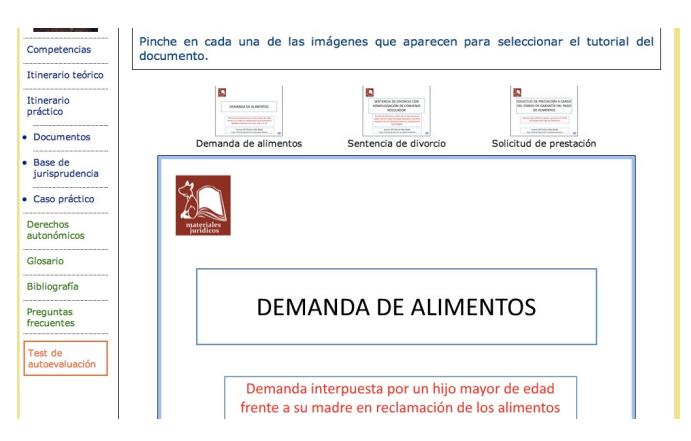

Tras la lectura del documento, el programa informático lo explica al estudiante,a modo de profesor virtual.

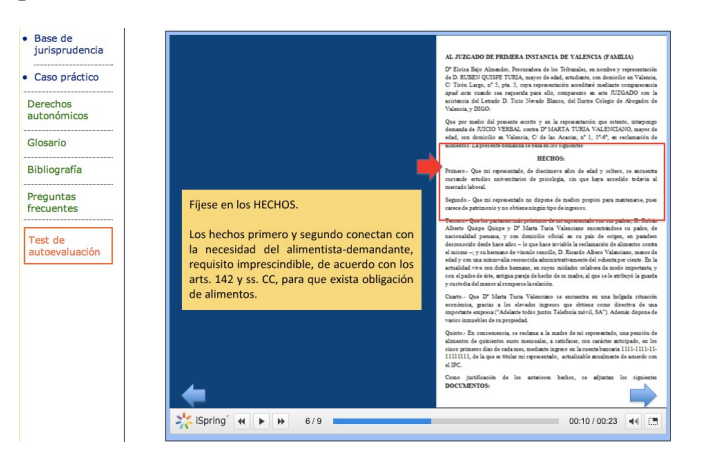

# B) BASE DE JURISPRUDENCIA

Cada unidad didáctica está conectada a una base de jurisprudencia común, enla que se incluye una selección de **sentencias o resoluciones comentadas**sobre distintas cuestiones. Se puede entrar directamente en la base de jurisprudencia, que cuenta con el correspondiente buscador por voces, fechas o unidades temáticas. El buscador de jurisprudencia tiene el siguiente aspecto:

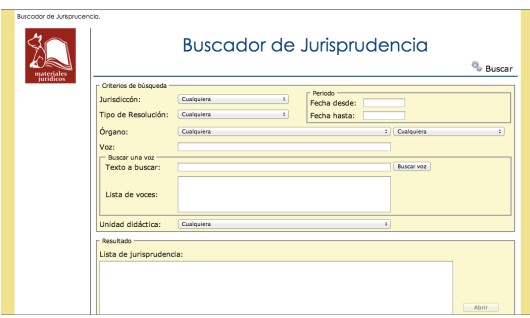

El buscador permite acceder mediante la inserción de voces relacionadas, quese seleccionan de un listado que proporciona el programa; del órgano que ha dictado la resolución; el orden al que corresponde; la unidad didáctica o lecciónsobre la que se buscan sentencias; etc.. O pueden combinarse varios de estos datos. Se aconseja, a quien desee profundizar en una unidad didáctica a través de la jurisprudencia comentada, que busque por unidad didáctica. Los pasos a seguir son los que se indican a continuación:

1. Seleccionar en el recuadro correspondiente la unidad didáctica y hacer clic en "Buscar", situado donde indica la flecha. En el ejemplo se ha seleccionadola primera unidad: Los alimentos entre parientes.

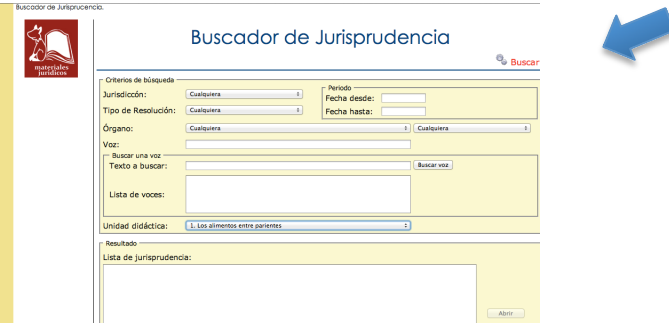

2. Tras esto, aparecerá el listado de sentencias que guardan relación con estaunidad.

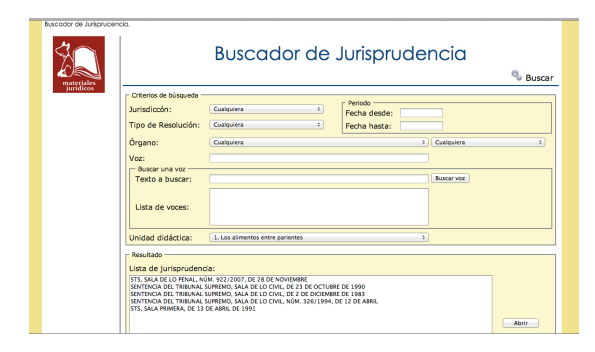

3. Seleccionar la sentencia que se desea visualizar y hacer clic en abrir.

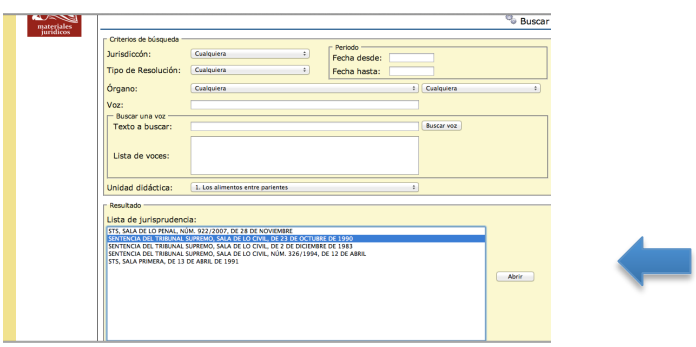

La estructura de cada sentencia incluye cabecera, resumen de los hechos,reseña de doctrina y comentario. En este último, el profesor enlaza la doctrina de la sentencia con la teoría explicada en el itinerario teórico. Permite mostrarla aplicación práctica de los conceptos y profundizar en algunas cuestiones.

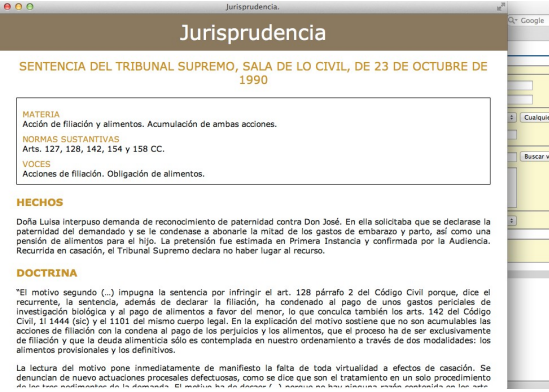

# C) CASO PRÁCTICO RESUELTO

Se formula un caso práctico relacionado con la materia correspondiente a cada unidad. A continuación, se plantean diversas cuestiones, que el lector debe resolver fuera del ordenador.

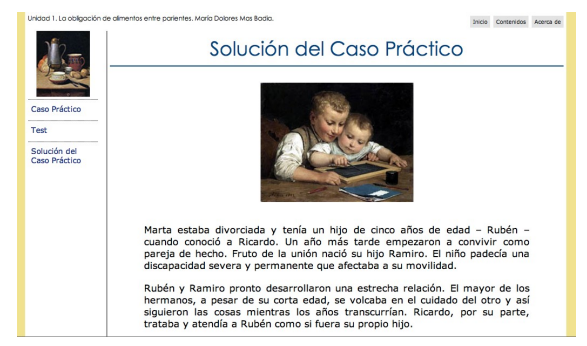

Sigue un test. Se recomienda, para aprovechar al máximo la capacidad formativa del apartado, responderlo y corregirlo antes de acceder a la solución.

El programa le muestra la solución del caso práctico para que el estudiante la coteje con las respuestas que él mismo haya dado.

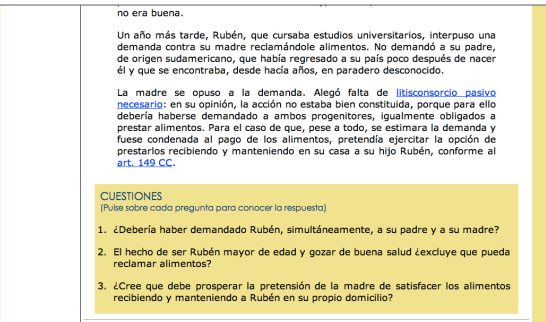

## **4. Tabla de Derecho autonómico**

Cada unidad incluye una tabla Excel con las concordancias normativas de Derecho autonómico. Los preceptos se hallan enlazados con su texto, para facilitar su consulta. En estos momentos, se encuentra en proceso de elaboración.

### **5. Glosario**

Listado de definiciones breves sobre conceptos que el estudiante quizá necesiteaclarar para seguir con comodidad la unidad didáctica. Cada vez que a lo largo de la unidad didáctica aparece un vocablo incluido en esta lista, se ofrece un enlace que permite el acceso directo al mismo. Además, puede consultarse el glosario completo desde el menú principal de cada unidad didáctica a través de la pestaña situada en el menú de la izquierda.

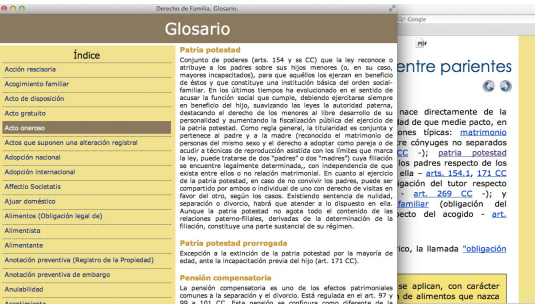

### **6. Bibliografía**

Referencias de bibliografía básica sobre la materia.

### **7. Preguntas frecuentes**

Preguntas o dudas frecuentes sobre la materia con una breve respuesta.

### **8. Test de autoevaluación**

Cada unidad didáctica contiene un test final de autoevaluación. Hay que responder a diez cuestiones. Sólo una de las respuestas es válida. Al corregirlo, el programa indicará la solución correcta con una breve explicación adicional, lo que permite profundizar en la materia y aclarar conceptos, a través de la retroalimentación.

Puede repetirse el test cuantas veces se desee. En cada ocasión el programa mostrará diez cuestiones diferentes seleccionadas aleatoriamente entre las que contiene la base del programa.